# **Data Acquisition Toolbox Release Notes**

# **Contents**

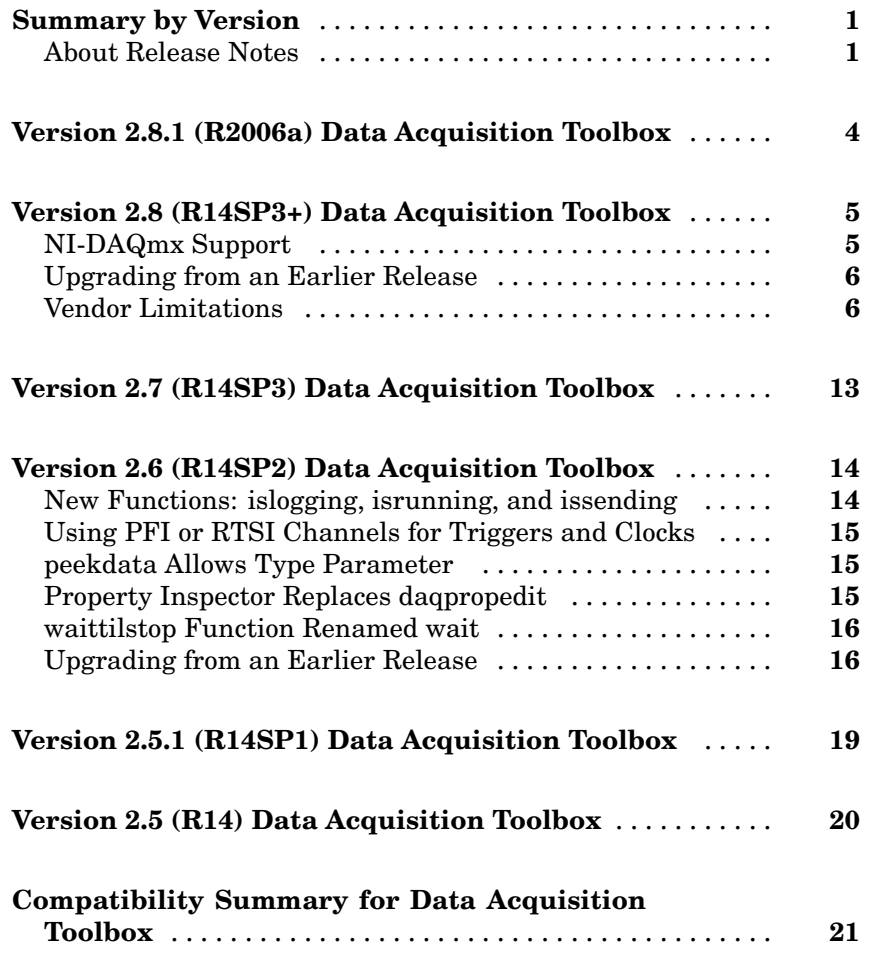

# <span id="page-4-0"></span>**Summary by Version**

This table provides quick access to what's new in each version. For clarification, see "About Release Notes" on page 1.

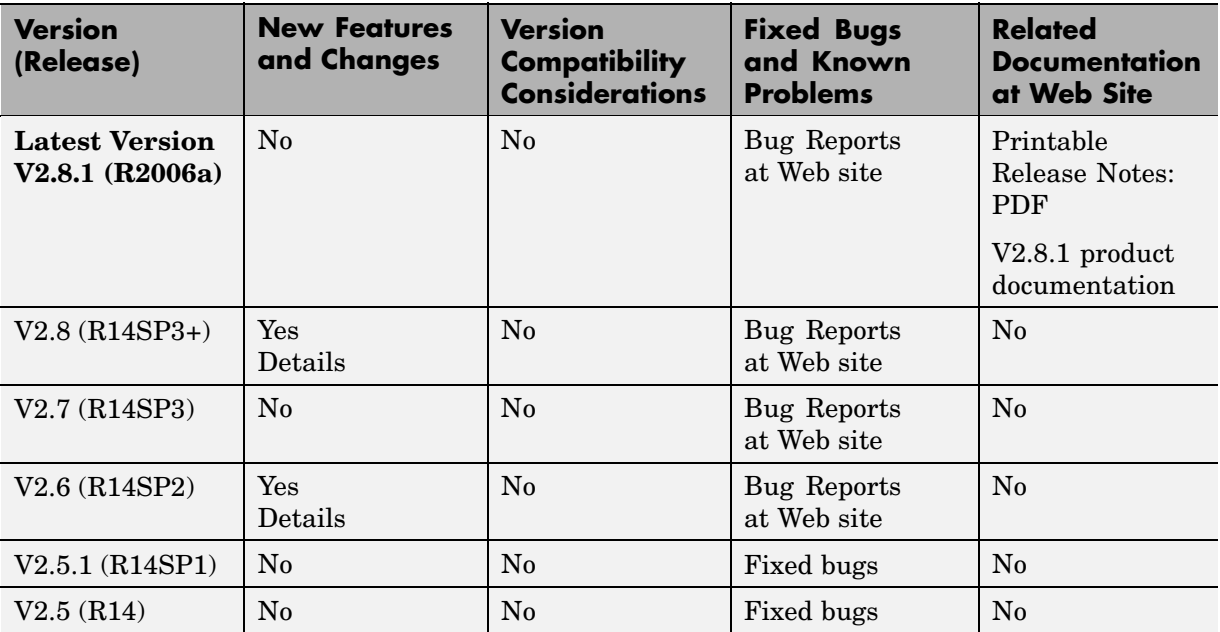

### **About Release Notes**

Use release notes when upgrading to a newer version to learn about new features and changes, and the potential impact on your existing files and practices. Release notes are also beneficial if you use or support multiple versions.

If you are not upgrading from the most recent previous version, review release notes for all interim versions, not just for the version you are installing. For example, when upgrading from V1.0 to V1.2, review the New Features and Changes, Version Compatibility Considerations, and Bug Reports for V1.1 and V1.2.

#### **New Features and Changes**

These include

- **•** New functionality
- **•** Changes to existing functionality
- **•** Changes to system requirements ([complete system requirements](http://www.mathworks.com/products/myproduct/requirements.html) for the current version are at the MathWorks Web site)
- **•** Any version compatibility considerations associated with each new feature or change

#### **Version Compatibility Considerations**

When a new feature or change introduces a known incompatibility between versions, its description includes a **Compatibility Considerations** subsection that details the impact. For a list of all new features and changes that have compatibility impact, see the ["Compatibility S](#page-24-0)ummary for Data Acquisition Toolbo[x" on page 21.](#page-24-0)

Compatibility issues that become known after the product has been released are added to Bug Reports at the MathWorks Web site. Because bug fixes can sometimes result in incompatibilities, also review fixed bugs in Bug Reports for any compatibility impact.

#### **Fixed Bugs and Known Problems**

MathWorks Bug Reports is a user-searchable database of known problems, workarounds, and fixes. The MathWorks updates the Bug Reports database as new problems and resolutions become known, so check it as needed for the latest information.

Access Bug Reports at the MathWorks Web site using your MathWorks Account. If you are not logged in to your MathWorks Account when you link to Bug Reports, you are prompted to log in or create an account. You then can view bug fixes and known problems for R14SP2 and more recent releases.

The Bug Reports database was introduced for R14SP2 and does not include information for prior releases. You can access a list of bug fixes made in prior versions via the links in the summary table.

#### **Related Documentation at Web Site**

**Printable Release Notes (PDF).** You can print release notes from the PDF version, located at the MathWorks Web site. The PDF version does not support links to other documents or to the Web site, such as to Bug Reports. Use the browser-based version of release notes for access to all information.

**Product Documentation.** At the MathWorks Web site, you can access complete product documentation for the current version and some previous versions, as noted in the summary table.

# <span id="page-7-0"></span>**Version 2.8.1 (R2006a) Data Acquisition Toolbox**

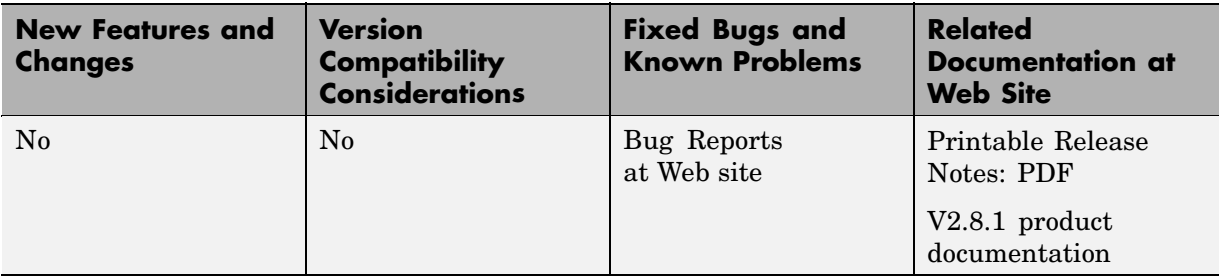

This table summarizes what's new in V2.8.1 (R2006a):

# <span id="page-8-0"></span>**Version 2.8 (R14SP3+) Data Acquisition Toolbox**

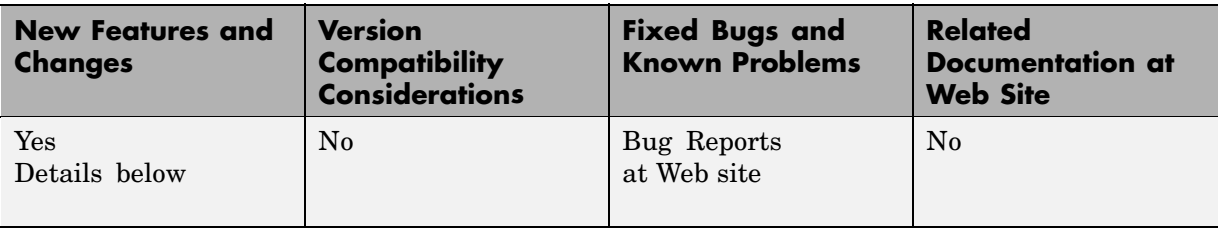

This table summarizes what's new in V2.8 (R14SP3+):

New features and changes introduced in this version are:

- **•** "NI-DAQmx Support" on page 5
- **•** ["Upgrading from an Earlier Release" on page 6](#page-9-0)
- **•** ["Vendor Limitations" on page 6](#page-9-0)

### **NI-DAQmx Support**

The Data Acquisition Toolbox supports National Instruments hardware that uses the NI-DAQmx software interface.

The adaptor name in the Data Acquisition Toolbox is nidaq, which can be used in all syntax requiring the adaptor name.

To display your installed hardware that can be accessed using the NI-DAQmx adaptor, type

```
daqhwinfo('nidaq')
```
daqhwinfo returns information about the hardware that is installed, and the IDs that the National Instruments Measurement & Automation Explorer has assigned to these devices. Typically, these IDs start with the letters Dev followed by a number.

The toolbox supports both Traditional NI-DAQ and NI-DAQmx. For information about choosing which driver to use, see "National Instruments Hardware" in "Troubleshooting Your Hardware" of the "Data Acquisition Toolbox User's Guide".

### <span id="page-9-0"></span>**Upgrading from an Earlier Release**

This section details the issues to be aware of when upgrading from the Data Acquisition Toolbox 2.7 to Version 2.8.

### **DriveAISenseToGround Property**

The DriveAISenseToGround property is ignored by National Instruments devices. For information on configuring AI referencing properties, see the reference page for the InputType property.

## **Vendor Limitations**

This section describes specific limitations of the Data Acquisition Toolbox particular to each vendor:

- **•** "Keithley Hardware" on page 6
- **•** ["National Instruments Hardware" on page 9](#page-12-0)
- **•** ["Measurement Computing Hardware" on page 10](#page-13-0)
- **•** ["Agilent Technologies Hardware" on page 10](#page-13-0)
- **•** ["Windows Sound Cards" on page 11](#page-14-0)

### **Keithley Hardware**

Known problems associated with Keithley hardware are described below. If there is a known resolution, then it is described as well.

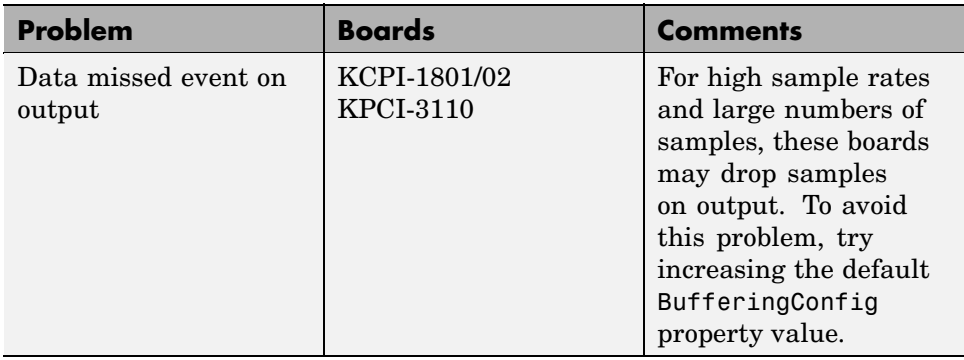

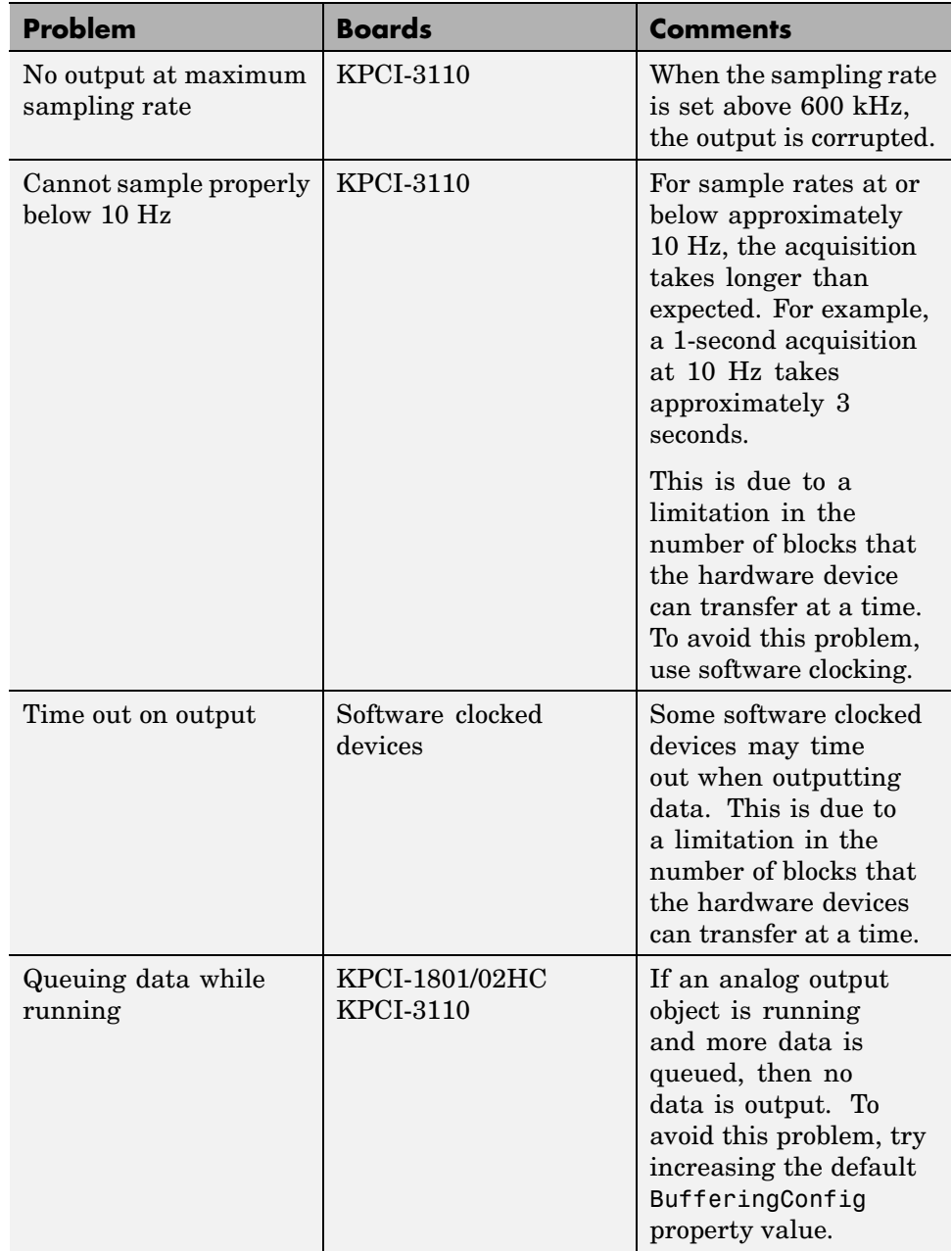

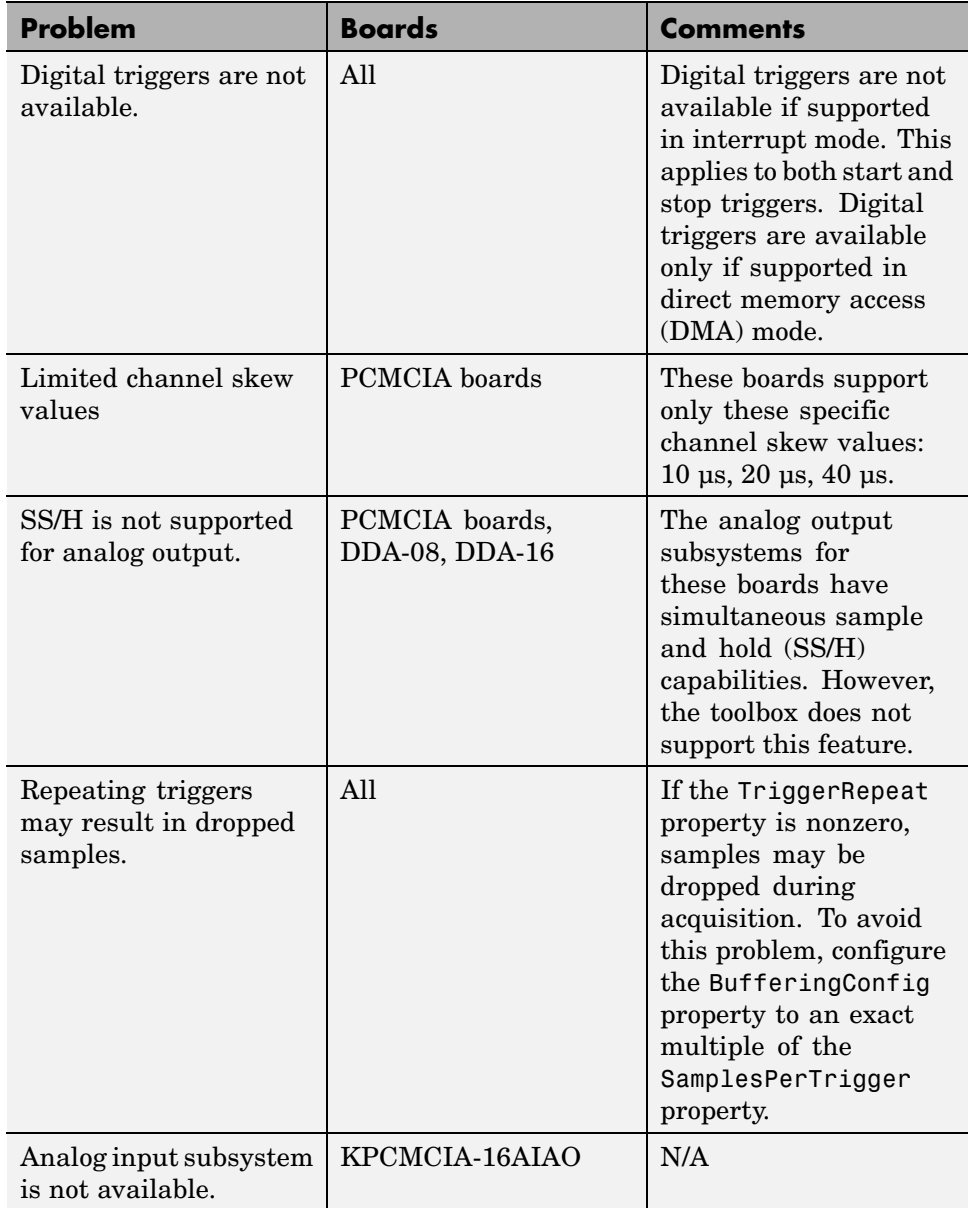

### <span id="page-12-0"></span>**National Instruments Hardware**

- **•** The Data Acquisition Toolbox requires Version 7.5 of the NI-DAQmx drivers.
- **•** If you use the Data Acquisition Toolbox and National Instruments' Measurement and Automation (M&A) Explorer at the same time, a conflict will occur and you will not be able to access your board. To avoid a conflict, you should access your board using either the toolbox or the M&A Explorer, and close the other software application.
- **•** If you install NI-DAQ on your computer, and then install LabVIEW 6i on the same computer, you will need to reinstall NI-DAQ.
- **•** When running a device with a Traditional NI-DAQ driver at a sampling rate of 5000 Hz or higher and with a TransferMode property value of Interrupt, system performance might decline.
- **•** You should configure the SampleRate property with the setverify function just before starting the hardware. Note that the SampleRate value depends on the number of channels added to the device object, and the ChannelSkew property value depends on the SampleRate value.
- **•** When using the 1200 series hardware, you must add channels in reverse order. If you specify invalid channels, the data acquisition engine will create the number of requested channels with valid hardware IDs. You can determine the hardware IDs with the object's display or with the HwChannel property.
- **•** Only one digital I/O (DIO) object should be associated with a given DIO subsystem. To perform separate tasks with the hardware lines, you should add all the necessary lines to the DIO object, but partition them into separate line groups based on the task.
- **•** When using a Traditional NI-DAQ driver, all channels contained within an analog input object must have the same polarity. In other words, the InputRange property for these channels must have all unipolar values or all bipolar values.
- When using mux boards, you must add channels in a specific order using the addmuxchannel function.

<span id="page-13-0"></span>**•** If you have trouble acquiring data with the DAQPad-MIO-16XE-50, you should increase the size of the engine buffer with the BufferingConfig property.

### **Measurement Computing Hardware**

- **•** For boards that do not have a channel gain list, an error occurs at start if all the channel input ranges are not the same or the channel scan order is not contiguous. However, if the ClockSource property value is set to software, this rule does not apply.
- **•** You should configure the SampleRate property with the setverify function just before starting the hardware. Note that the SampleRate value is dependent upon the number of channels added to the device object.
- **•** For boards that do not support continuous background transfer mode (i.e., the board does not have hardware clocking), the only available ClockSource property value is software.
- **•** When running at a sampling rate of 5000 Hz or higher and with a TransferMode property value of InterruptPerPoint, there may be a considerable decline in system performance.
- **•** Most boards do not support simultaneous input and output. However, if software clocking is used, then this limitation does not apply.
- **•** To use hardware digital triggers with the PCI-DAS4020/12 board, you must first configure the appropriate trigger mode with InstaCal.
- **•** Expansion boards are not supported. This includes the CIO-EXP family of products.
- **•** MEGA-FIFO hardware is not supported.

### **Agilent Technologies Hardware**

- **•** When you start an analog input object associated with an E1432A or E1433A board that has the Arbitrary Source Output option, the source is automatically started. Therefore, you should not use a TriggerType property value of Manual with hardware having this option.
- **•** For analog output objects, you should configure the SampleRate and Span properties with the setverify function just before starting the hardware,

<span id="page-14-0"></span>since these property values depend on the number of channels contained by the analog output object.

- **•** You must add channels in increasing order and a channel array cannot contain repeated channels.
- **•** The first time you connect a device object to an Agilent board, a list of available hardware is determined and all the hardware is initialized. However, this list is not updated during a MATLAB session. Therefore, if you install a new board or remove an existing board while MATLAB is running, you will not see the new configuration. To see the new configuration, you must restart MATLAB. When all device objects are deleted from the data acquisition engine, all the hardware is closed.
- **•** For the E1433A, the minimum sampling rate is 20 Hz and the minimum span is 7.8125.
- **•** The first channel in the TriggerChannel property list is used to trigger the object.
- **•** For the E1434A, channels 1 and 2 and channels 3 and 4 share a 56000 DSP. Therefore, certain operational aspects are coupled between the channels in each pair. For example, both channels in each pair will have the same RampRate property value.
- **•** If you create a device object that spans multiple boards, the device object should list the logical addresses using the same order as returned by the daqhwinfo function. To determine the logical address order, use the daqhwinfo function with no input arguments and examine the InstalledBoardIds field.

#### **Windows Sound Cards**

**•** The maximum sampling rate depends on the StandardSampleRates property value. If StandardSampleRates is On, the maximum SampleRate property value is 44100. If StandardSampleRates is Off, the maximum SampleRate property value is 96000 if supported by the sound card.

For some sound cards that allow nonstandard sampling rates, certain values above 67,000 Hz will cause your computer to hang.

- **•** If you are acquiring data when StandardSampleRates is Off, one of these messages may be returned to the command line depending on the specific sound card you are using:
	- **-** "Invalid format for device winsound" occurs when the sound card does not allow for any nonstandard value.
	- **-** "Device Winsound already in use" occurs when a nonstandard sampling rate is specified and the device takes longer than expected to acquire data.

# <span id="page-16-0"></span>**Version 2.7 (R14SP3) Data Acquisition Toolbox**

This table summarizes what's new in V2.7 (R14SP3):

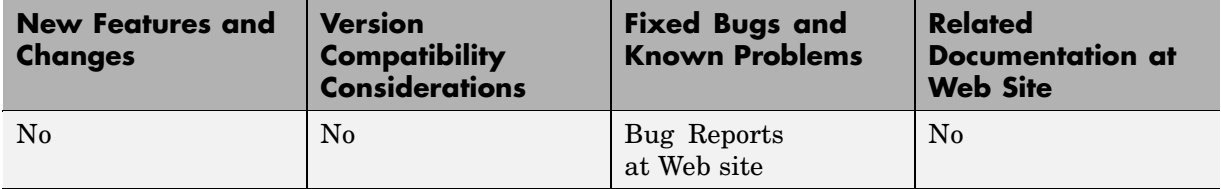

# <span id="page-17-0"></span>**Version 2.6 (R14SP2) Data Acquisition Toolbox**

**New Features and Changes Version Compatibility Considerations Fixed Bugs and Known Problems Related Documentation at Web Site** Yes Details below No [Bug Reports](http://www.mathworks.com/support/bugreports/index.html?release=R14SP2&product=DA&topic=All%2BCategories&x=10&y=24) at Web site No

This table summarizes what's new in V2.6 (R14SP2):

New features and changes introduced in this version are

- **•** "New Functions: islogging, isrunning, and issending" on page 14
- **•** ["Using PFI or RTSI Channels for Triggers and Clocks" on page 15](#page-18-0)
- **•** ["peekdata Allows Type Parameter" on page 15](#page-18-0)
- **•** ["Property Inspector Replaces daqpropedit" on page 15](#page-18-0)
- **•** ["waittilstop Function Renamed wait" on page 16](#page-19-0)
- **•** ["Upgrading from an Earlier Release" on page 16](#page-19-0)

### **New Functions: islogging, isrunning, and issending**

Three new functions are provided to query the status of data acquisition device objects:

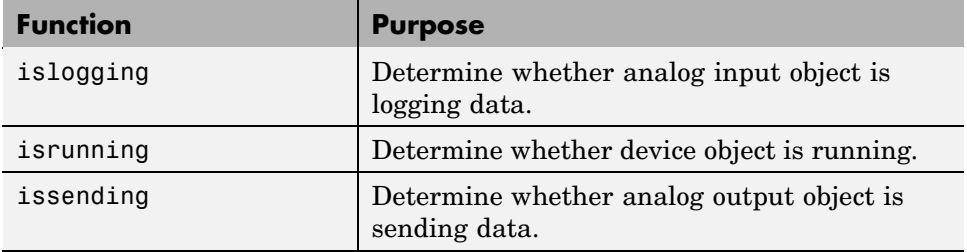

For further details on each function, see its reference page in the documentation. Use of these functions is recommended over directly accessing the Running, Logging, and Sending properties.

## <span id="page-18-0"></span>**Using PFI or RTSI Channels for Triggers and Clocks**

Three new properties for National Instruments cards are

- **•** HwDigitalTriggerSoruce
- **•** ExternalSampleClockSource
- **•** ExternalScanClockSource

These properties allow you to select a PFI or RTSI channel as the source for a hardware digital trigger, external sample clock, or external scan clock. See the reference pages for these properties to read about valid property settings and when they are in effect.

### **peekdata Allows Type Parameter**

The peekdata function now accepts a third parameter specifying data format. When the data format is specified as native, data is returned in the native format of the data acquisition device, similar to the behavior of the getdata function. For detailed information on peekdata, type

```
help analoginput/peekdata
```
### **Property Inspector Replaces daqpropedit**

The Property Inspector replaces the Data Acquisition Property Editor (daqpropedit) graphical user interface.

You open the Property Inspector for object obj with the inspect function.

```
inspect(obj)
```
For more information about the inspect function, type

help daqdevice/inspect

Typing daqpropedit at the command line now opens the Property Inspector.

### <span id="page-19-0"></span>**waittilstop Function Renamed wait**

The waittilstop function has been renamed wait. All functionality remains the same. waittilstop still works in Version 2.6, but may be removed from a future version of the toolbox. For more information on wait, type

```
help daqdevice/wait
```
### **Upgrading from an Earlier Release**

This section describes the issues involved in upgrading from the Data Acquisition Toolbox 2.5.1 (Release 14SP1), 2.5 (Release 14), or 2.2 (Release 13SP1).

### **Obsolete \*Action Properties**

All object properties with Action in their name are obsolete in Version 2.6. These have been replaced by properties with the same name using Fcn instead of Action. These Fcn properties have existed in several recent versions of the Data Acquisition Toolbox. The toolbox supported the Action properties during these transition releases, but they are no longer supported. If your code still uses these obsolete property names, you must update it to use the new property names.

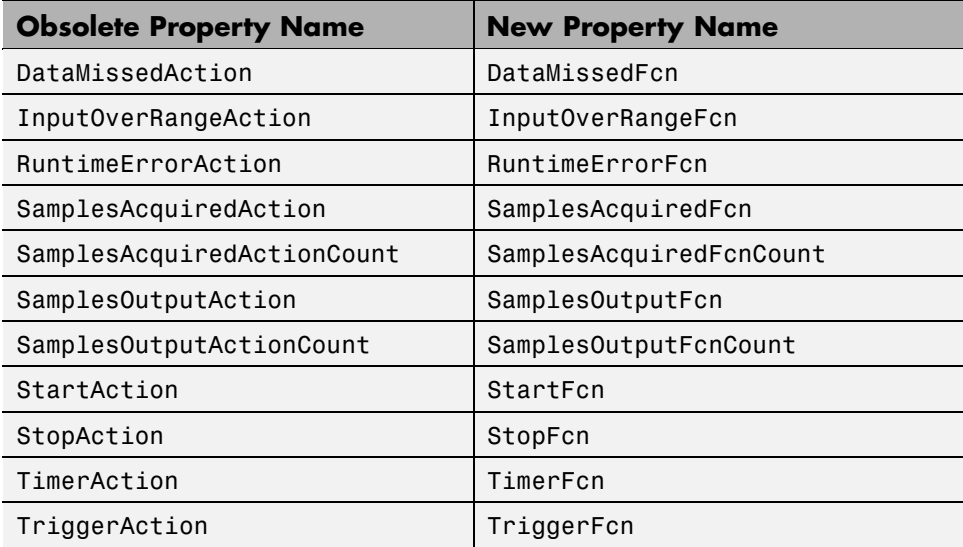

### **Deleting a Running Object**

In past releases, you could not delete a running object. Now in Version 2.6, when you attempt to delete a running object, the toolbox stops the object, issues a warning, then deletes the object.

```
ai.SamplesPerTrigger = Inf
start(ai);
delete(ai)
Warning: Object stopped before deleting.
```
#### **Return Format of daqfind**

In past versions, the daqfind function returned a 1-by-1 cell array of N-by-1 objects. Now in Version 2.6, this function returns an N-by-1 cell array of objects.

```
ai1 = analoginput('winsound');
ai2 = analoginput('winsound');
objs = daqfind('Type','Analog Input')
objs =[1x1 analoginput]
    [1x1 analoginput]
```
#### **peekdata and getdata Number of Samples**

The functions peekdata and getdata no longer accept Inf as an argument for specifying the number of samples. In the past, specifying Inf for the number of samples was accepted, and returned zero samples. Now specifying Inf samples causes an error.

```
data = getdata(ai, Inf)??? The number of samples requested must be less than Inf.
```
#### **waittilstop Function Renamed wait**

The waittilstop function has been renamed wait. All functionality remains the same. waittilstop still works in Version 2.6, but may be removed from a future version of the toolbox. For more information on wait, type

```
help daqdevice/wait
```
### **daqpropedit Replaced by inspect**

The Data Acquisition Property Editor (daqpropedit) graphical user interface has been replaced by the Property Inspector.

You open the Property Inspector for object obj with the inspect function.

inspect(obj)

For more information about the inspect function, type

help daqdevice/inspect

Typing daqpropedit at the command line now opens the Property Inspector.

# <span id="page-22-0"></span>**Version 2.5.1 (R14SP1) Data Acquisition Toolbox**

This table summarizes what's new in V2.5.1 (R14SP1):

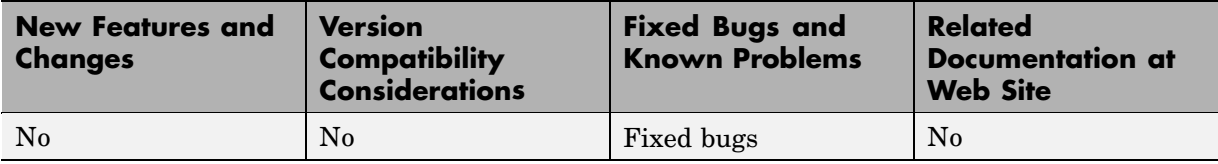

# <span id="page-23-0"></span>**Version 2.5 (R14) Data Acquisition Toolbox**

This table summarizes what's new in V.5 (R14):

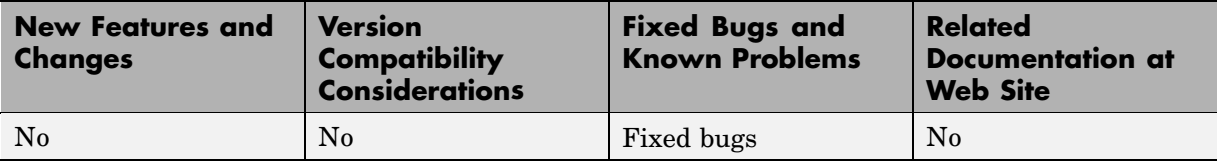

# <span id="page-24-0"></span>**Compatibility Summary for Data Acquisition Toolbox**

This table summarizes new features and changes that might cause incompatibilities when you upgrade from an earlier version, or when you use files on multiple versions. Details are provided in the description of the new feature or change.

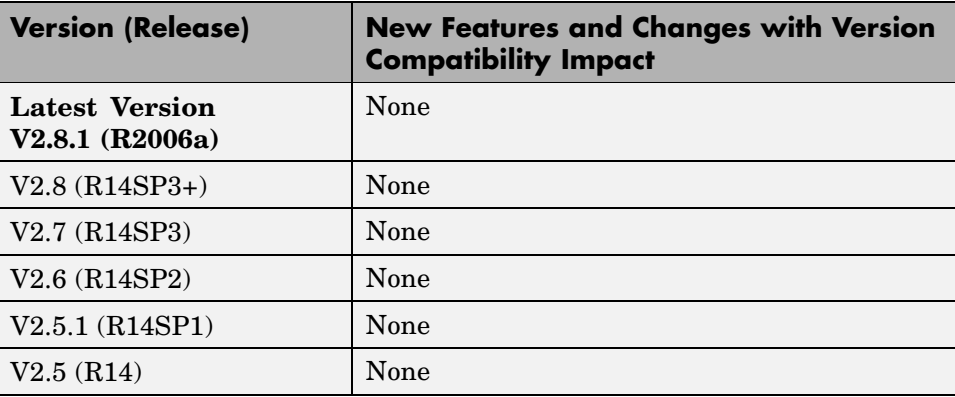